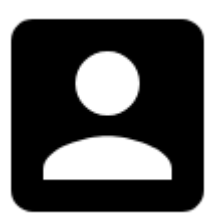

# **Locus Store User Profile**

You, our **users or customers, are associated with Locus Store via a user profile.** Here you are identified via your **Google** or **Facebook** accounts and all your payments [\(LoCoin purchases\)](http://docs.locusmap.eu/doku.php?id=manual:user_guide:locus_store:locoins) are processed via **Google Play** or **Amazon Underground**.

The profile stores information about you and your activities in Store:

- **User name and e-mail**
- **LoCoin account history of credits**
- **Purchasing and downloading history**
- **Subscriptions history**

Through your user profile you can buy **LoCoins** or use a **Voucher** to get them for free. Here you can **monitor your ongoing downloads**, check if there are **updates** of your products available.

**You can also change your account here.**

## **How to get there**

• go to Locus Store and tap the profile icon:

Last update: 2018/09/20 13:26 manual:user\_guide:locus\_store:user\_profile http://docs.locusmap.eu/doku.php?id=manual:user\_guide:locus\_store:user\_profile

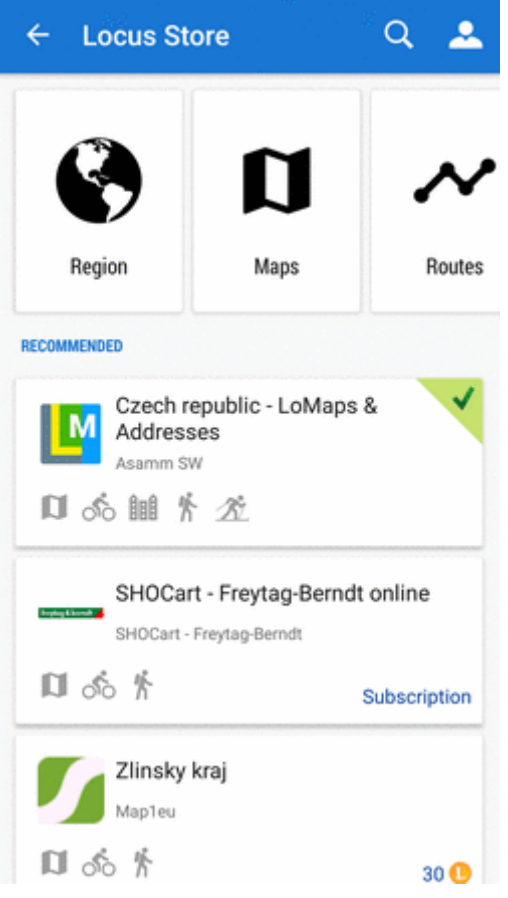

### **Authentication**

**Is required only once** - at your **first visit** of Locus Store profile. It is processed via **Google** or **Facebook** accounts installed in your device or you can log in with an **email**:

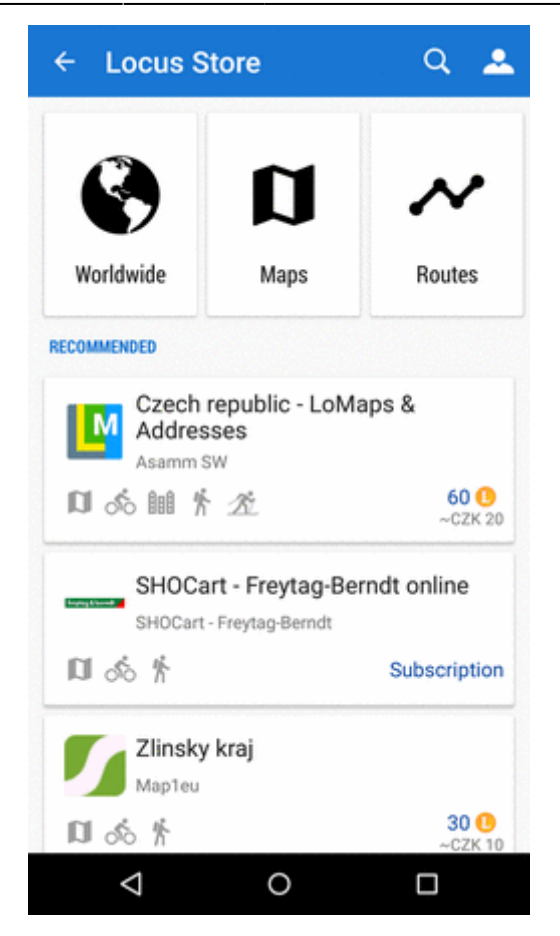

**Next time the authentication dialog does not appear**.

## **Buy LoCoins**

Opens offer of LoCoin packets you can purchase for your local currency:

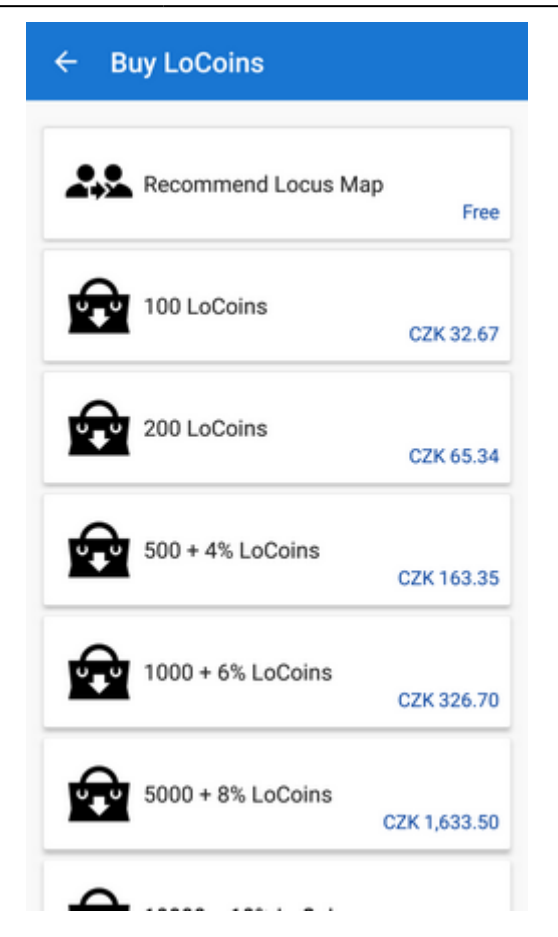

**More info about [LoCoins >>](http://docs.locusmap.eu/doku.php?id=manual:user_guide:locus_store:locoins)**

## **Use Voucher**

**Voucher** is a kind of **reward you can get in competitions or promo actions** on social networks or on Locus website. It can be used to **increase your LoCoin credit** or to **get a particular product for free**.

This is the place where you **insert the voucher unique code** to get the benefits included:

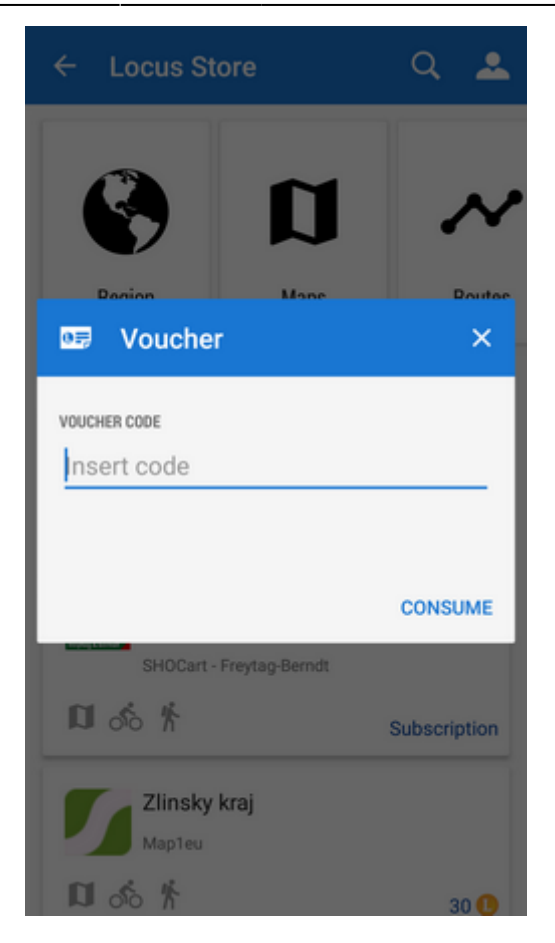

The vouchers are sent via e-mail.

## **Check Ongoing Downloads**

Tap here to open a **list of currently downloaded products**. The same screen can be displayed in the **[Notification center](http://docs.locusmap.eu/doku.php?id=manual:user_guide:notification_center)**.

## **Check for Updates**

Here you can check if some of **your purchased or downloaded products** (maps, guides etc.) has been **updated**:

Last update: 2018/09/20 13:26 manual:user\_guide:locus\_store:user\_profile http://docs.locusmap.eu/doku.php?id=manual:user\_guide:locus\_store:user\_profile

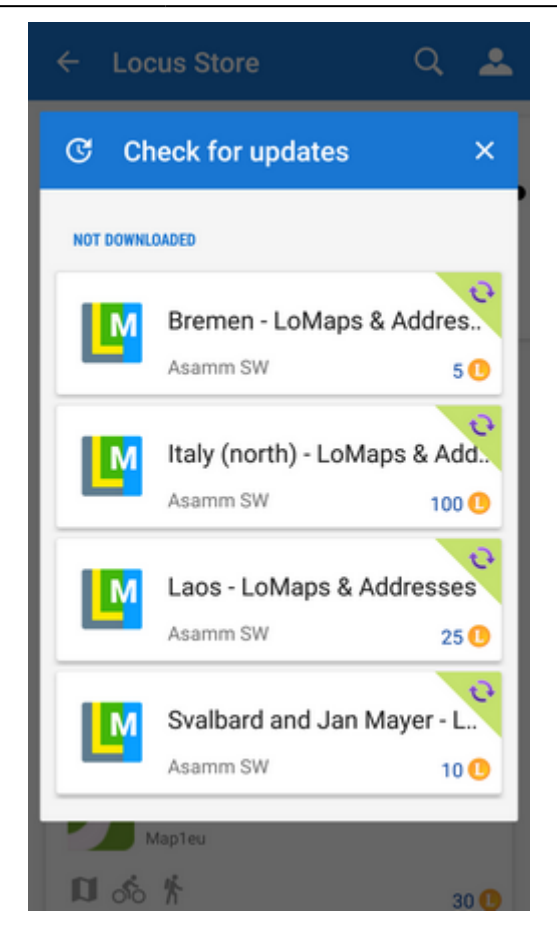

## **My History**

Here you can check **history of all your activity in Locus Store** - statuses of transactions, LoCoin credits, rewards for recommending Locus to others and subscriptions of services and features:

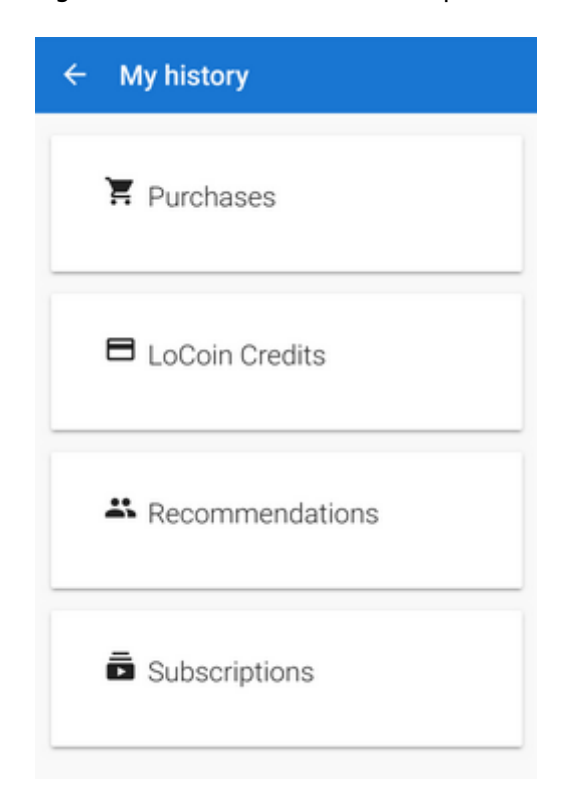

### **Purchases**

History of your **purchases of products** - maps, routes, points or features:

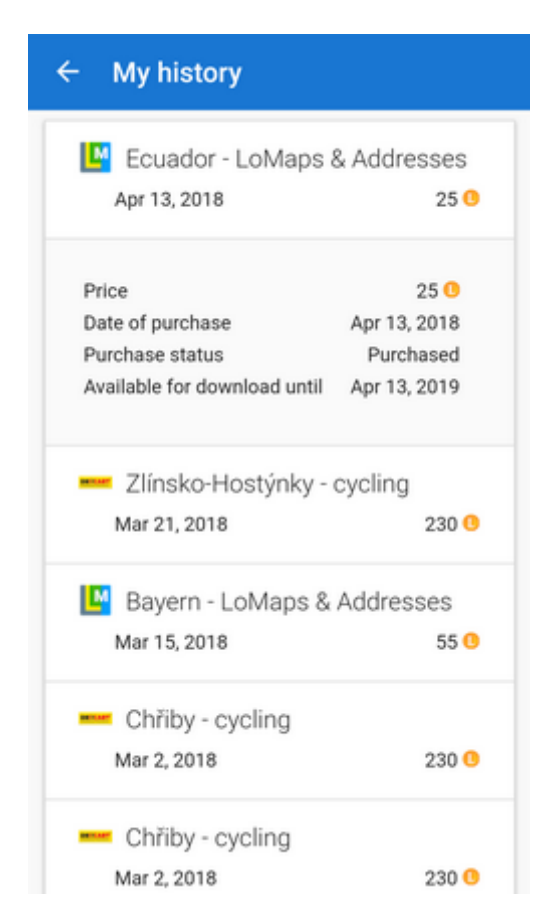

### **LoCoin Credits**

History of all your **LoCoin acquisitions** - purchases, gifts, vouchers or rewards for recommending Locus:

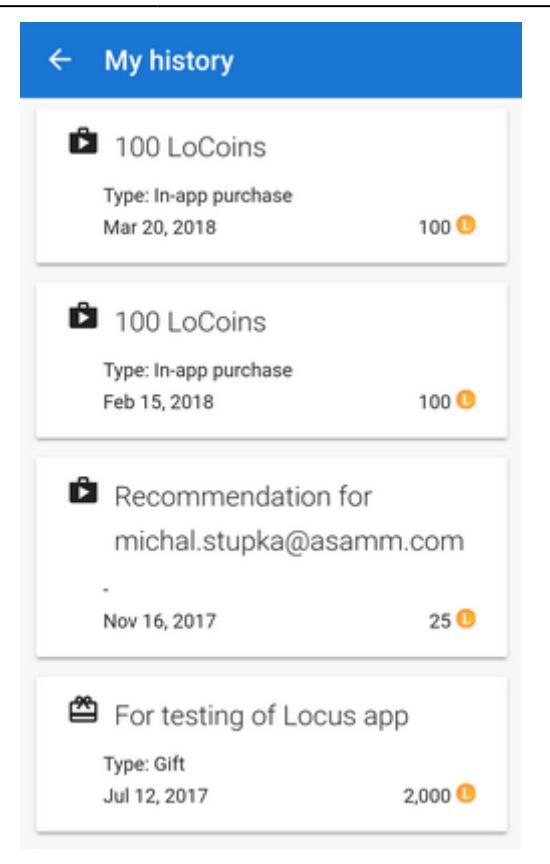

### **Recommendations**

List of all **recommendations you sent** including rewards:

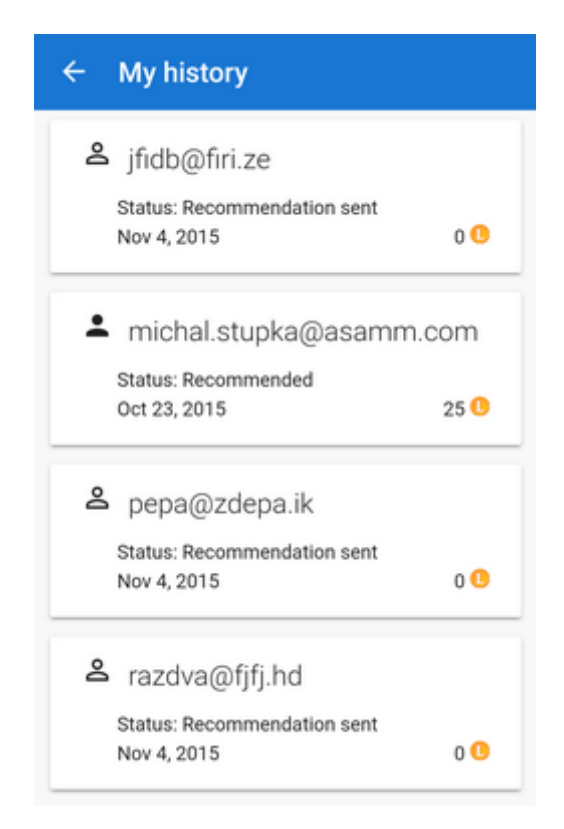

### **Subscriptions**

History of all your **subscriptions of products, services and features**. Here you can **subscribe again or cancel ongoing subscriptions**:

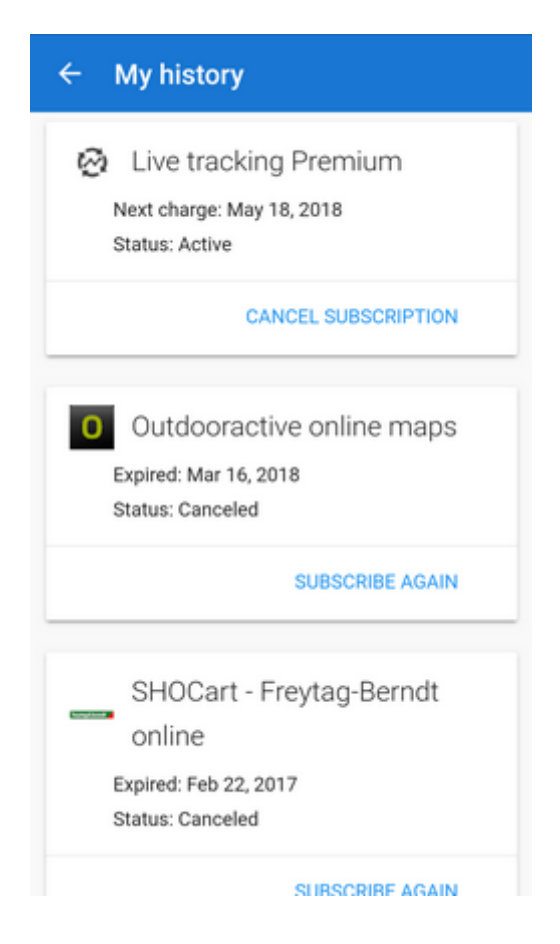

## **Subscriptions**

Direct access to history of all your **subscriptions of products, services and features**. Here you can **subscribe again or cancel ongoing subscriptions**:

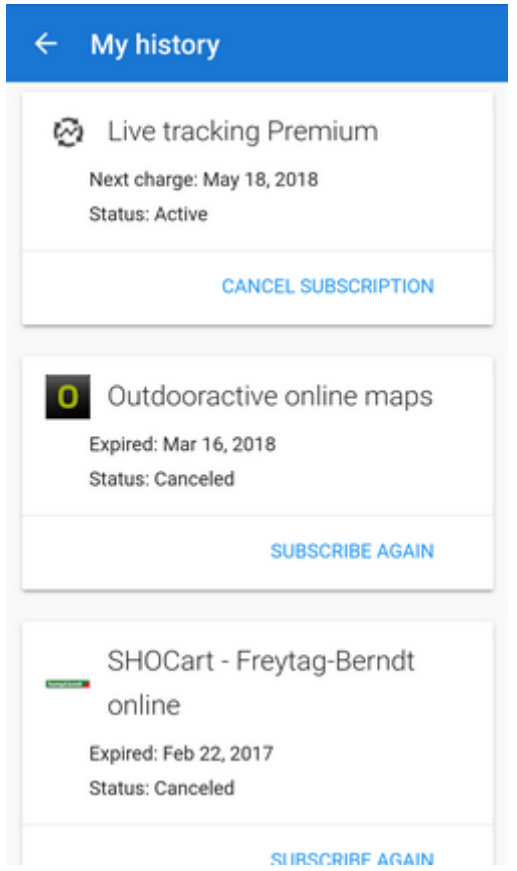

## **Change Account**

Here you can **cancel current authentication** of your Locus Store profile. When you enter Locus Store again you will be prompted to **authenticate again** - with the same or with another account.

### **We do not recommend changing accounts!**

If you have made any map/LoCoin purchases with your actual account:

- some maps are encrypted with this particular account and **will not display with a different one**
- your **LoCoins will not be transferred to the new account**

From: <http://docs.locusmap.eu/> - **Locus Map Classic - knowledge base**

Permanent link: **[http://docs.locusmap.eu/doku.php?id=manual:user\\_guide:locus\\_store:user\\_profile](http://docs.locusmap.eu/doku.php?id=manual:user_guide:locus_store:user_profile)**

Last update: **2018/09/20 13:26**

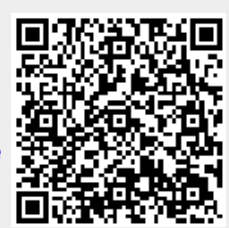